## **Telemetry Software (free) & Setup with Graphs and Screen Shots by BWX\_**

## Originally Posted by **moparherb**

*I just installed the TM1000 and a variometer in my sailplane. Everything seem to be working great. My questions are how do I start and save the log files and after I get them on my PC what software opens them? Any help with this will be appreciated. I have a DX9 transmitter.*

You can also try this one for free...

[http://www.helifreak.com/showthread....lemetry+reader](http://www.helifreak.com/showthread.php?t=534058&highlight=telemetry+reader)

Make sure you set a switch to turn on the telemetry recording on your Tx. I think you have to do that every time.. at least the way mine is set up you do.

That program makes graphs that look like this- (pics)

Also it is nice to implant pics into video so that you can show "where you are" in a flight...

(link will start vid at 1:56) <https://youtu.be/cO7w32G3GcU?t=1m56s>

(link starts vid at 3:28 - right before showing graph in vid again) <https://youtu.be/cO7w32G3GcU?t=3m28s>

(link starts vid at 5:02 - right before showing graph at top of thermal) <https://youtu.be/cO7w32G3GcU?t=5m2s>

\* I don't put ads on vids or get money for views \*

-EDIT-Here's how mine is set up on a switch (pics below):

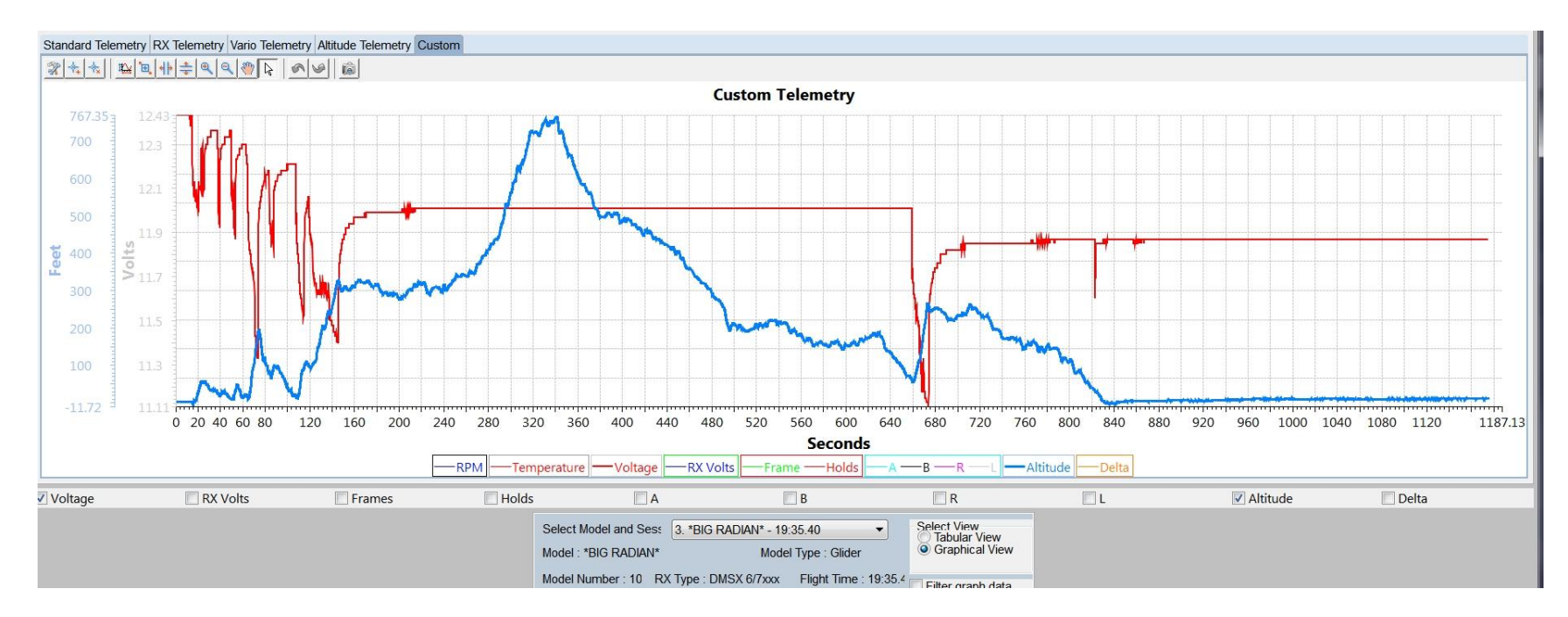

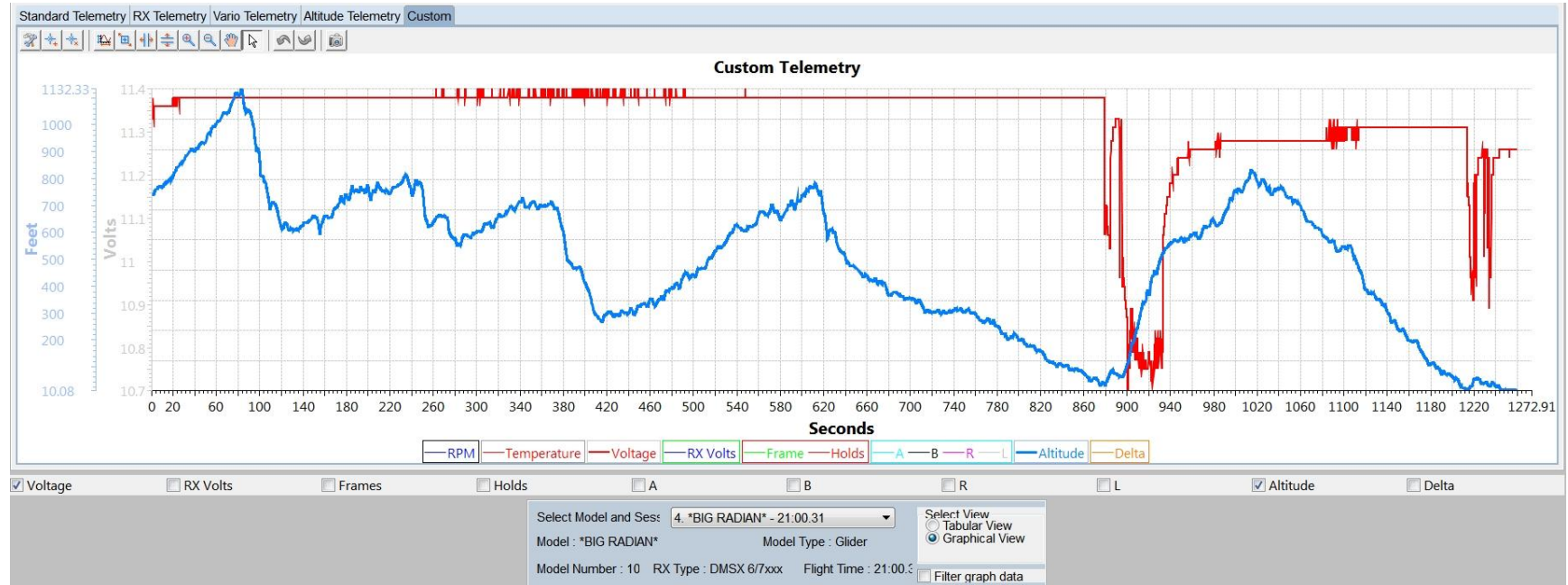

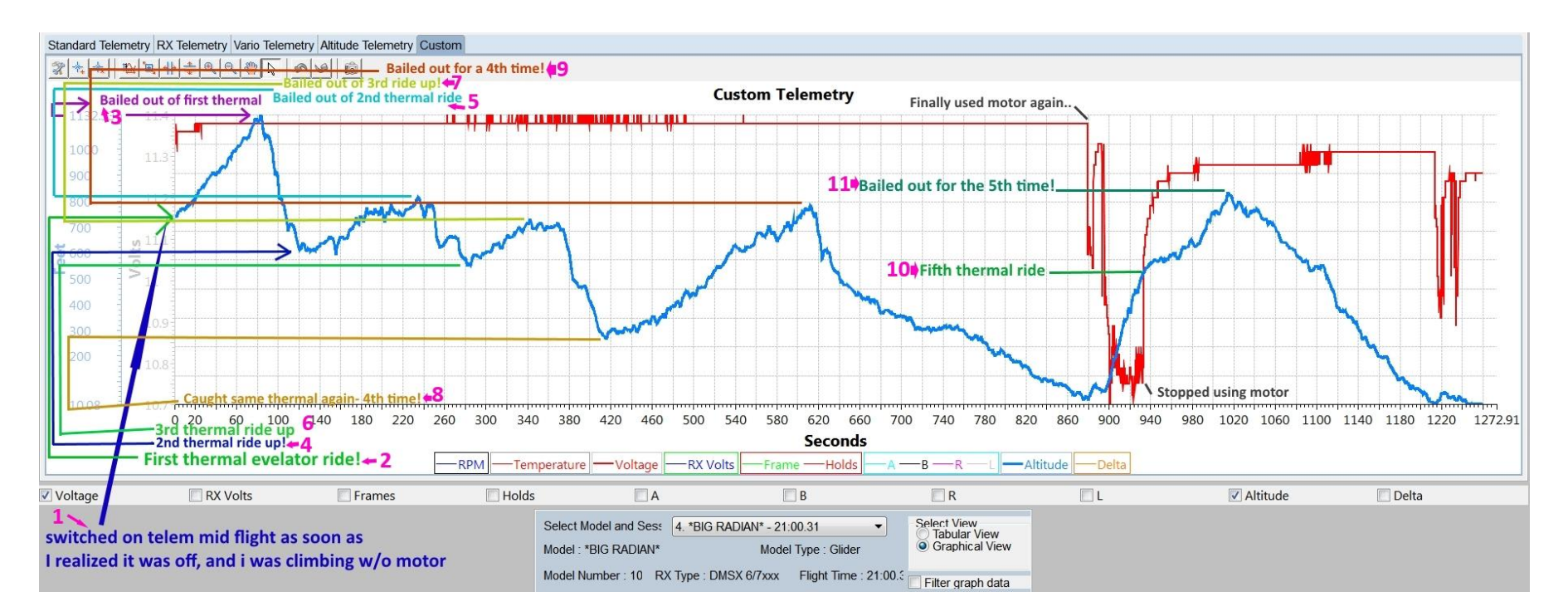

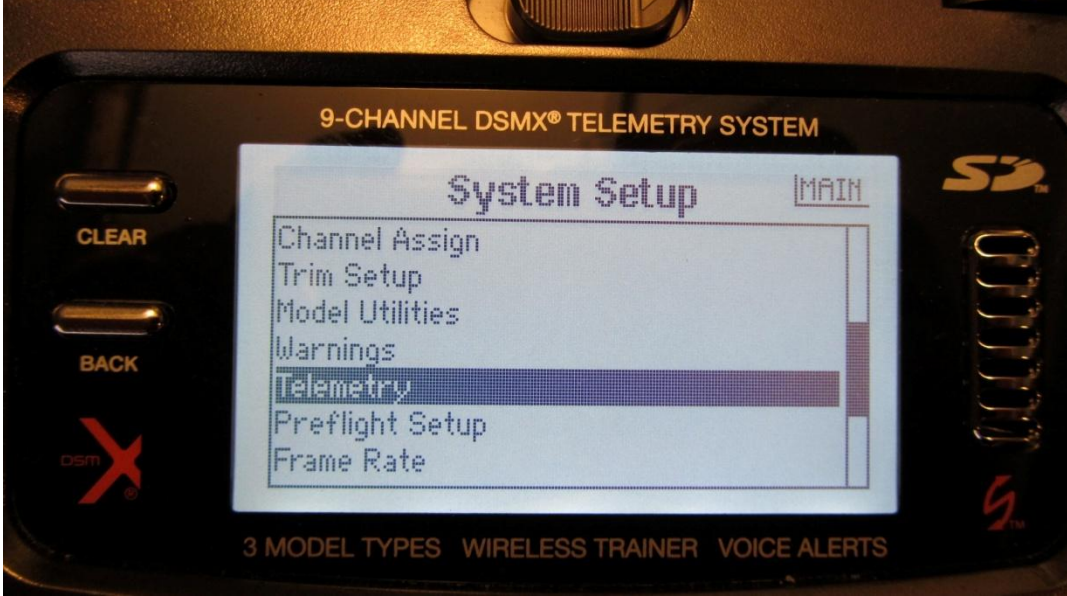

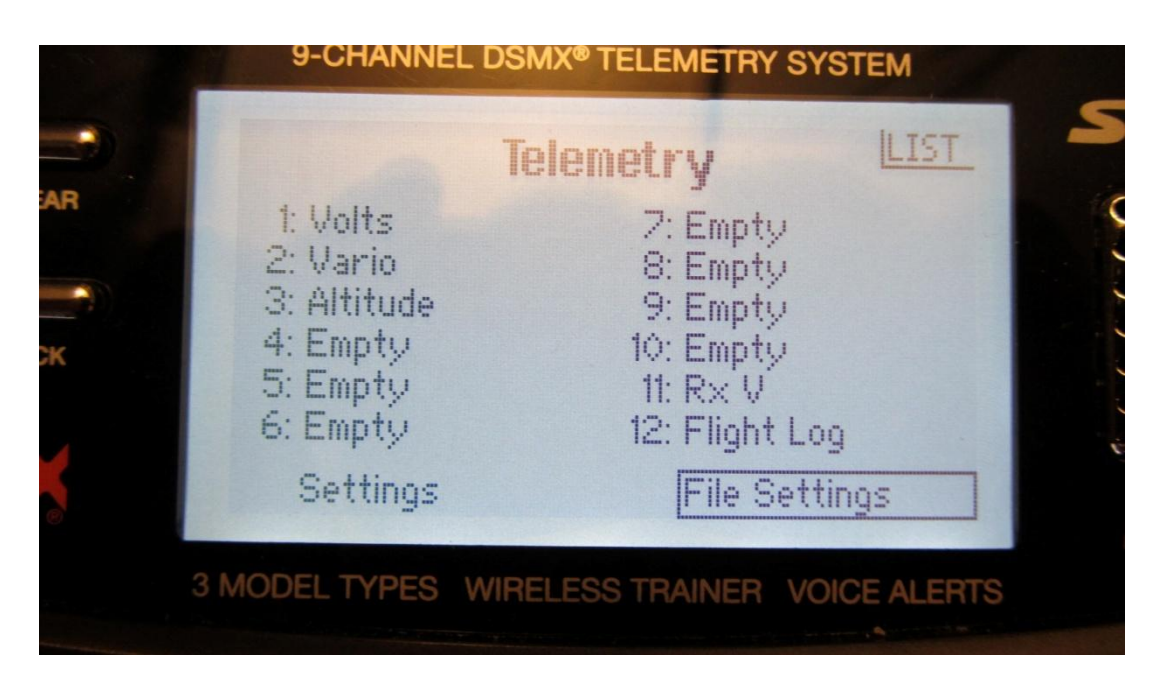

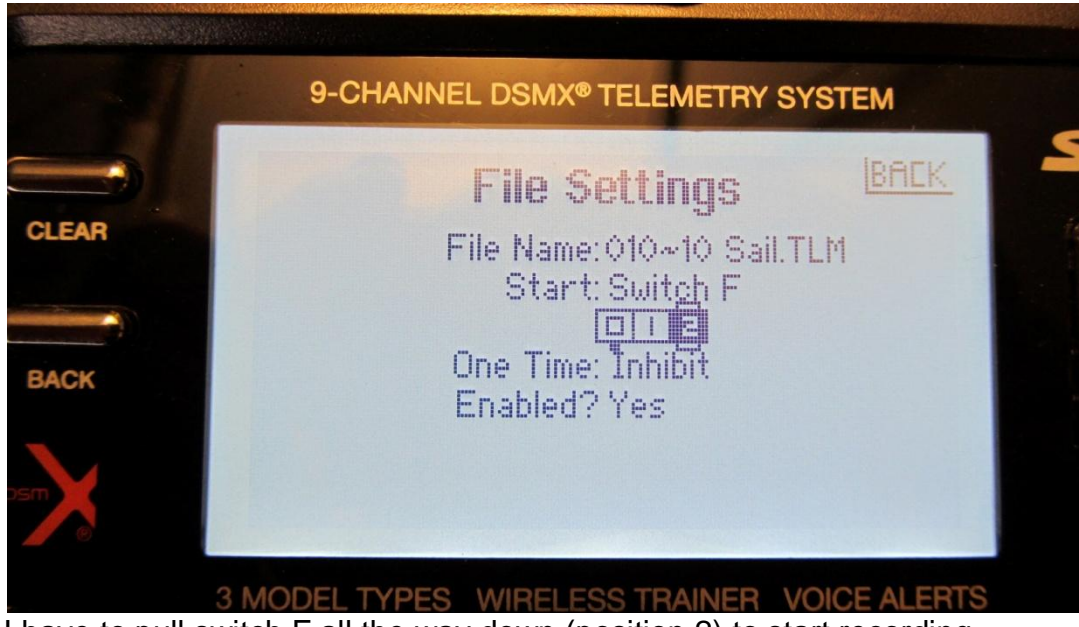

I have to pull switch F all the way down (position 2) to start recording